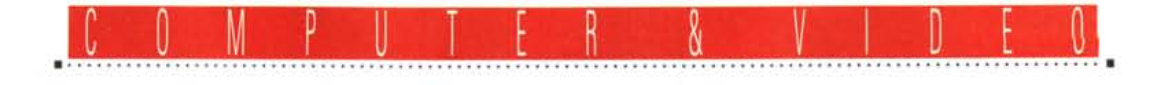

**Presentazioni multimediali**

*Le strade per arrivare* a *realizzare delle presentazioni multimediali sono diverse* e *risultano caratterizzate sia dal tipo di computer utilizzato che dal supporto dei dati che s'intende sfruttare. Per quanto concerne i PC, finalmente potenziati con apposite estensioni multimediali hardware* e *software, questi possono oggi coprire ogni genere di produzione, disponendo di tutti quei dispositivi necessari per l'INput* e *l'OUTput da* (e *verso) il mondo esterno. Grazie anche ad un'architettura di sistema ormai perfettamente adeguata, gli MPC possono quindi ricevere informazioni analogiche (da videoregistratori, camcorder* e *vari dispositivi audio), editarle in digitale* e *quindi realizzare il prodotto finale. Sia* se *esso sarà un prodotto ((intera ttivo»,* se *si deciderà di farlo rimanere in formato digitale* e *quindi fruibile dall'hard disk (o, previo riversa mento in un centro specializzato, da CD-ROM), oppure, che si decida di farlo divenire un più tradizionale ((audiovisivo» su videocassetta. A seconda dei casi cominciamo* a *vedere di cosa si può disporre sia per acquisire, produrre che, infine, per realizzare ...*

*di Bruno Rosati*

Prima di procedere alla ricerca di cosa ci serve, di cosa ci propone il mercato e con quali livelli qualitativi è possibile agire, cominciamo anzitutto con lo spiegare che cosa intendiamo per prodotti interattivi e per prodotti audiovisivi.

Per quanto concerne i primi, per «interattivo» s'intende un mezzo di comunicazione in grado di «reagire» coerentemente alle «sollecitazioni» del suo fruitore, ovvero capace di rendere accessibili le informazioni che il fruitore vuole avere in maniera adeguata. In pratica, l'interattivo si realizza davanti al monitor del computer, con la mano dell'utente che indirizza il cursore del mouse puntandolo in direzione delle zone attive dello schermo. Ad esempio, tali zone potranno essere le stesse parole che compongono un testo, oppure dei bottoni d'identificazione, e che a loro volta portano ad immagini, suoni ed altre pagine testuali di approfondimento. Questi passaggi avranno la caratteristica di poter essere praticati nella maniera più libera possibile, sia scendendo che risalendo, sia dall'interno di un menu generale contenente più argomenti che dall'interno di un determinato argomento.

AI contrario, per «audiovisivo» s'intende la realizzazione di un prodotto che sfrutti un supporto sicuramente diverso dal computer che pure l'ha generato. Per audiovisivi, tradizionalmente,

si considerano tutti quei prodotti che vengono trasferiti su videocassetta, ma la caratteristica principale di un audiovisivo, rispetto ai prodotti interattivi su computer, consiste nel fatto di poter

essere fruito solo seguendo la rigida disposizione sequenziale che in sede di produzione gli è stata imposta. Il fruitore in questo caso dovrà disporsi ad «attendere» che l'informazione gli venga

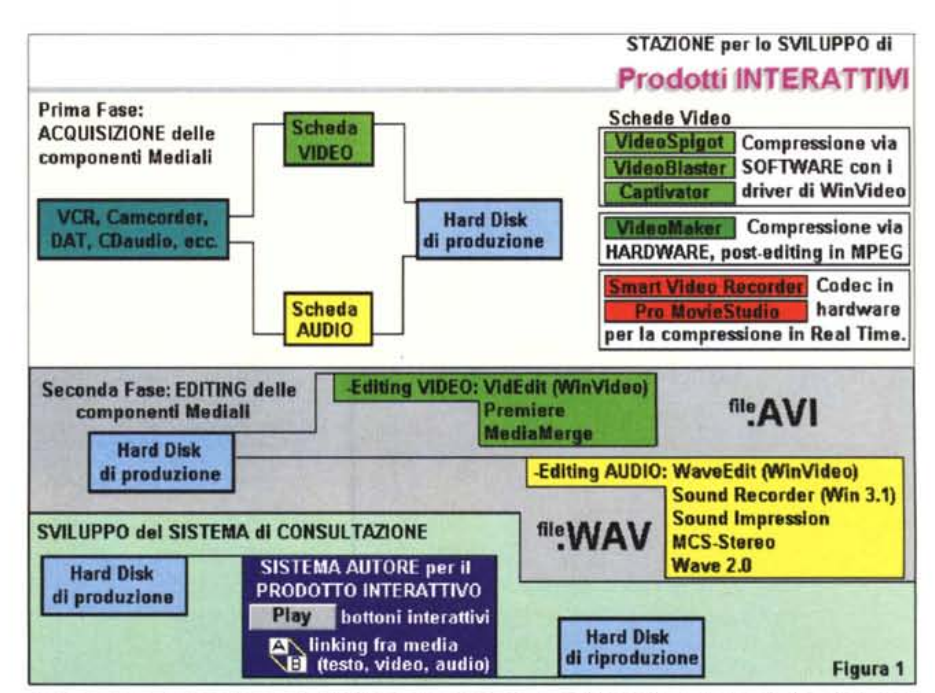

Le fasi relative all'acquisizione ed all'editing delle componenti mediali con la lista delle schede e degli applicativi per il montaggio digitale dei file .AVI e .WAV con cui il mondo esterno viene convogliato in quello digi*tale.*

resa dall'apparecchio di fruizione e gli unici controlli «interattivi» che potrà sfruttare saranno quelli offerti dal telecomando del videoregistratore: raccolta una determinata informazione audiovisiva, il tasto di ritorno potrà far riposizionare il nastro e ripetere quindi il concetto o il fenomeno esposto.

Il prodotto interattivo, fruibile solo da un computer tra l'altro equivalente a quello che l'ha prodotto, può oggi godere del supporto di dischi rigidi ad alta capacità, oppure, degli ancora più capienti e pratici CD-ROM. Per arrivare a realizzare dei prodotti «interattivi» dovremo disporre di schede di acquisizione audio e video, software per l'editing digitale e sistemi autore che sviluppino i moduli di fruizione.

Per quanto concerne la realizzazione di «audiovisivi» potremmo anche puntare eslusivamente su sistemi (genlock) per la gestione della «sovrapposizione» della grafica prodotta dal computer sulle immagini provenienti (e passanti, nel senso che non verranno digitalizzate) da apparecchiature analogiche quali VCR e camcorder.

Una seconda possibilità «audiovisiva» è quella rappresentata dalla soluzione intermedia che vede unire le fasi di acquisizione ed ottimizzazione digitale a quella della riproduzione analogica ottenuta per mezzo di schede o box esterni (encoder) dedicati alla sola codifica del segnale digitale (VGA) in riferimenti compatibili al segnale PAL. Questa seconda ipotesi, così come già puntualizzato più volte, comporta ancora dei limiti a livello di componente video, come la ridotta grandezza del quadro televisivo riproducibile e la scarsa fluidità del movimento.

## Una (piccola) stazione per lo sviluppo di prodotti interattivi

Così come il titolo dato al capitolo indica chiaramente, quella che andiamo ad illustrare è una piccola stazione personale. Per questo motivo si cercherà quindi di far conciliare il più possibile l'indispensabile supporto hardware e software con il limitato budget che il creativo può, oppure intende, impegnare. Di conseguenza, ed osservando anche lo schema riportato in figura 1, possiamo organizzare una stazione di lavoro semplicemente con l'installazione di schede di acquisizione e di un software di sviluppo.

MCmicrocomputer n. 139 - aprile 1994

Wave 2.0 for Windows di Turtle Beach. Da notare la lista aperta sui numerosissimi filtri digitali che possono essere imposti a sintesi sia .WAV che esterne, come le «raw»<br>dall'ADPCM e dalle classiche .VOC di Creative

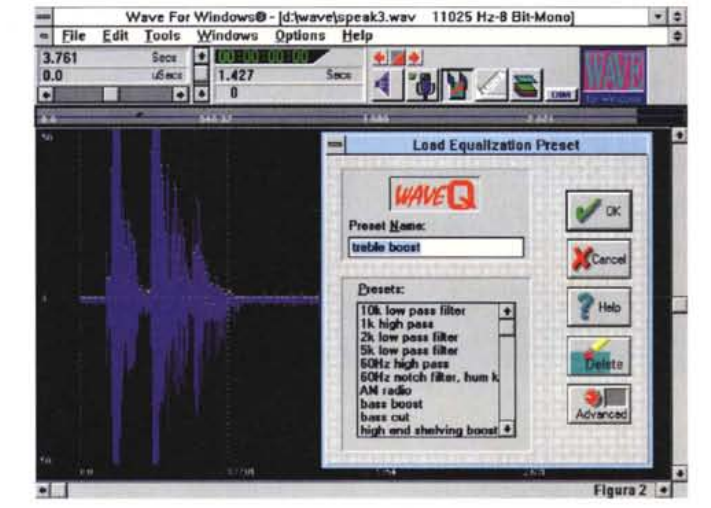

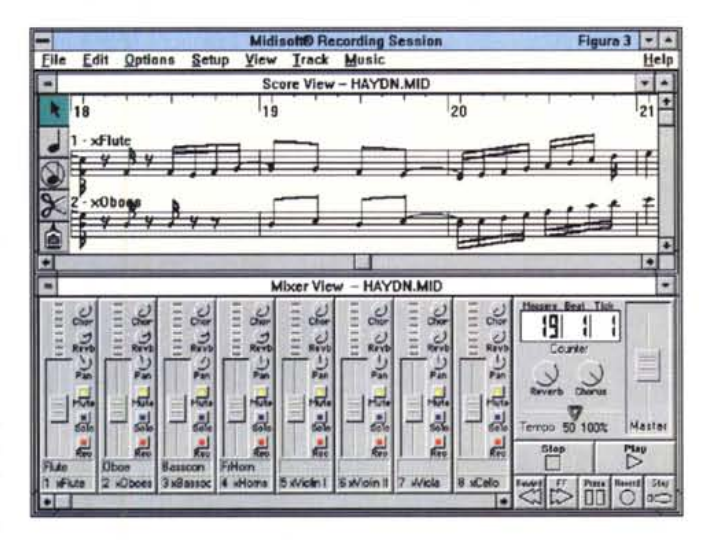

MIDIsoft Recording Session è un modulo per sequencing musicale estremamente facile da usare e duttile nell'utilizzo. Da evidenziare è il controllo diversificato dei singoli livelli di amplificazione, posizionamento sui canali ed effettizzazioni varie che è possibile operare su ogni canale MIDI

Compel si prepara al controllo di un file .AVI tramite MediaLinks. Collegando l'oggetto ad un bottone interattivo, sarà sufficiente premere su quest'ultimo per far partire la riproduzione del file selezionato.

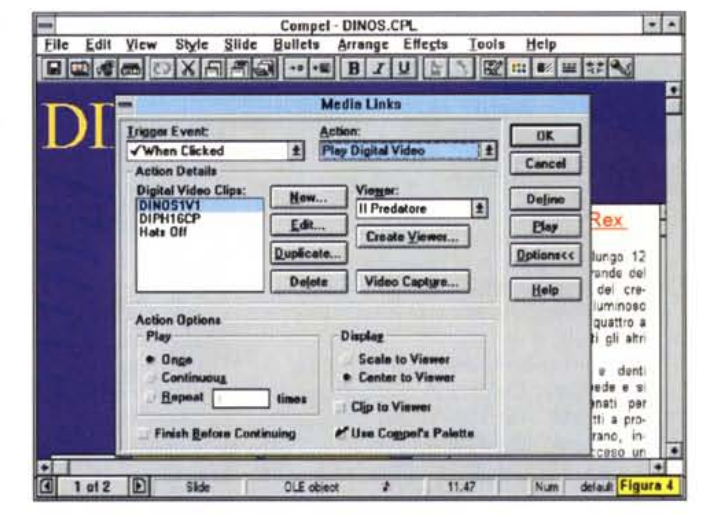

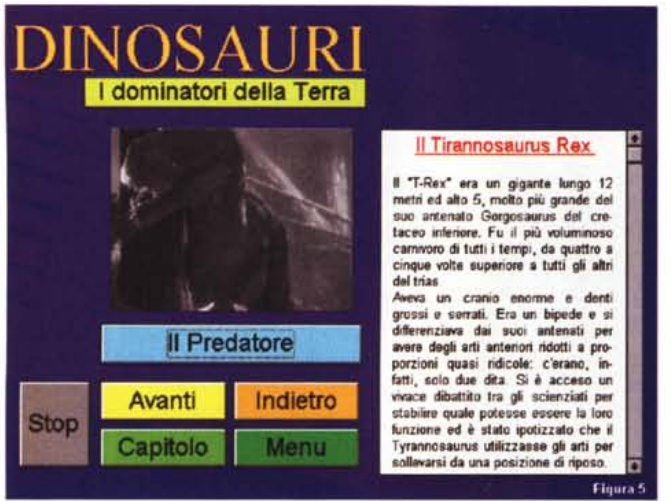

.............................

*La schematizzazione della configurazione di lavoro di un sistema* G-*Lock e la rappresentazione grafica dell'effetto che la codifica procura alle immagini lavorate al monitor.*

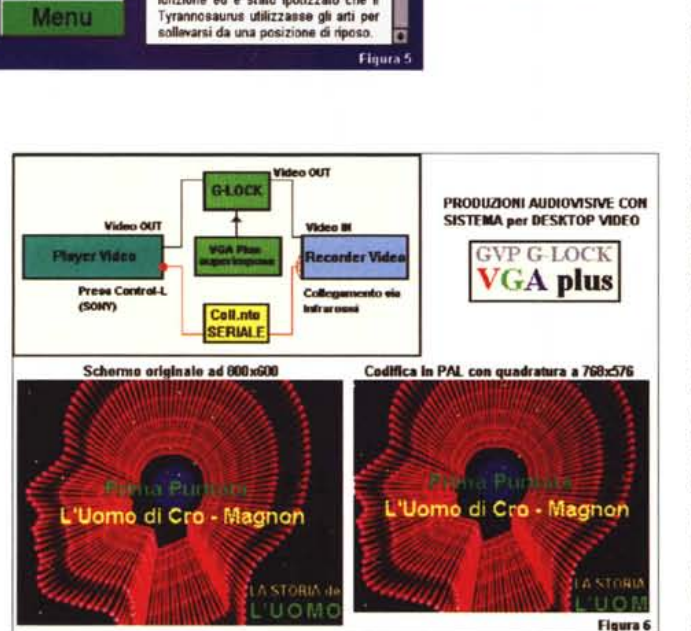

Per quanto riguarda la scheda di acquisizione questa può essere scelta tra le cinque principali schede presenti sul mercato: VideoBlaster, VideoSpigot, VideoMaker, Smart Video Recorder e Captivator; ciascuna delle quali ha le sue peculiarità. Ad esempio, la Video-Blaster, ancor prima di essere un frame-grabber in tempo reale, è una base per l'overlay.

Ovvero, è in grado di imporre il segnale VGA proveniente dall'adattatore grafico, al quale si interconnette con un ribbon attraverso il «feature connector», al segnale di live-video proveniente da una delle tre fonti analogiche che possono essere poste al suo ingresso.

Considerandone la sola funzione di frame-grabber, la scheda è invece accomunabile alla VideoSpigot ed alla Captivator; schede di acquisizione in tempo reale che delegano la compressione delle sequenze acquisite ai codec software presenti in Video for Windows.

*Compel durante la fase di showing in terattivo. Ad ogni bottone presente in schermo* è *connessa una sua specifica funzione. Accanto all'immagine statica, ma che* si *animerà con un lungo file. AVI sui dinosauri,* è *posizionato un box testuale dotato del gadget per lo scorrimento lungo tutta la lunghezza del testo. Alcune parole potrebbero anche essere attivate con l'opzione "hotword)) che garantirebbe il collegamento diretto a delle slide di approfondimento.*

La Smart Video Recorder di Intel e la VideoMaker sono anch'esse dei frame-grabber, quindi della stessa categoria della VideoSpigot e della Captivator, ma sono in grado di offrire una compressione hardware. Entrambe sono dotate di un codec implementato su un chip. L'lndeo per la Smart Video Recorder (da questo momento in poi SVR) e l'MPEG per la VideoMaker. Anche in questa categoria, ed a prescindere dal tipo di codec utilizzato, c'è da rilevare una differenza sostanziale. Mentre la SVR di Intel acquisisce e comprime in tempo reale, la Video-Maker distingue le due fasi: prima effettua l'acquisizione in «full frames» (come VideoBlaster, VideoSpigot e Captivator) poi, dopo una più o meno prolungata fase di editing, procede alla compressione via hardware.

Cinque schede video per altrettante

soluzioni da adottare a seconda delle proprie esigenze e delle proprie tasche.

Meno articolata è la situazione per quanto riguarda l'acquisizione della componente audio dove riteniamo ancora giusto confermare tutte le Sound-Blaster PRO che sicuramente sono già nel case dei nostri MPC. Puntare ad una 16bit (ASP o non-ASP che sia) è al momento procrastinabile. Dovendo eventualmente distribuire il prodotto finito, ci ritroveremo con il dover considerare che la stragrande maggioranza dei computer fruitivi è equipaggiata con una 8 bit.

Anche una «piccola» stazione per produzioni interattive dev'essere dotata di applicativi per l'editing audio di buon livello. Non è possibile accontentarci del pur volenteroso «annotatore vocale» Sound Rercorder. A fianco delle proposte fatte a riguardo del Sound Impression e del MCS-Stereo (MCmicrocomputer n. 133 e n. 136), possiamo ora aggiungere lo strapotere digitale dèl Wave 2.0 della Turtle Beach System. La caratteristica principale del Wave 2.0 è nella disponibilità di un'incredibile serie di filtri digitali che lo trasformano in un autentico mixer audio in grado di migliorare la qualità sonora di ogni genere di file di sintesi. Altra caratteristica saliente è quella rappresentata dalla possibilità di importare sullo screen di lavoro vari formati di sintesi. Dal classico formato VOC della Creative allo stesso Sound Mastering digitale delle schede di Turtle Beach, il formato SPF, con tutta la serie di «.raw» (PCM ed ADPCM), la lista dei formati traducibili in WAV da Wave 2.0 è lunga ed articolata. Confermando nella lista dei «pro» dell'applicativo di editing anche i più classici Mixing, Fade In/Out, Insert, ecc. non ci rimane che evidenziare l'unico difetto riscontrabile consistente nel prezzo elevato: ben oltre duecento dollari.

Un'ancora di salvezza in tal senso potrebbe esser rappresentata da un CD-ROM della MIDlsoft che a fronte di un investimento minimo (50.000 lire IVA esclusa) ci propone l'acquisto del compendio sonoro-musicale Sound Explorer nel quale è possibile rintracciare una versione ridotta dello stesso Sound Impression, l'ottimo sequencer musicale Studio Recording Session (figura 3), una notevole libreria di file .MID e .WAV più un minicorso, Music Mentor, sulla musica. Sound Explorer di MIDlsoft è importato in Italia dalla Ecotek (tel. 02/90.73.03.32)

Dagli applicativi audio al software videografico e di presentazione finale, un «produttore indipendente», oltre all'indispensabile architettura di Video for Windows non può fare a meno della nuova

versione dell'Animation Works della Gold Disk. Nuova versione «non-interactive» che somma due pregi: facilità produttiva e basso costo di acquisto. Appena novantanove dollari che, non avendo rintracciato il prodotto in Italia, ho appena investito acquistando l'AW direttamente dal soft-store PC-Warehouse d' oltreoceano.

Per il resto, ovvero gli applicativi di effettistica pura come il Morph di Gryphon ed il Typestry della Pixar, si dovranno verificare le esigenze di ogni singolo produttore. Applicativi del genere difatti sono particolarmente dedicati all'esposizione estetica (Typestry) ed a quella puramente spettacolare (Morph) e non certo ai contenuti. Vi arriveremo per gradi. Più in generale al momento possiamo fermarci qui, a Video for Windows più un programma di animazione, e puntare decisamente sull'individuazione del pacchetto più importante: il Sistema Autore. Un tool di sviluppo particolarmente potente come può essere il Multimedia Toolbook oppure un più semplice Desktop Presentation qual è il comunque interattivo Compel sempre dell'Asymetrix. Quale utilizzare?

Tutto dipende dal livello di sofisticazione e dalla profondità di navigazione che si vuoi dare al prodotto finito. Detto per inciso è ormai da diverso tempo che mi sono calato nella facilità operativa di Compel ed uso tale presenter sfruttandone tutte le opzioni multimediali (file .AVI, .MID, .WAV, .FLI/.FLC, ecc.) con tanto di bottoni interattivi, più gli effetti dell'hyperlink di slide in slide e sopratutto gli «hotword» che selezionando una parola evidenziata collegano questa ad una relativa slide di approfondimento. Per chi teme anche il livello più elementare di programmazione e non storce il naso alla non eccelsa velocità di esecuzione (il neo più vistoso dell'applicativo) Compel è probabilmente la scelta più indicata.

A questo punto abbiamo tutto quello che ci serve. Manca solo il progetto...

## *Prodotti audiovisivi: un sistema per il Desktop Video*

L'adattabilità del segnale VGA a PAL compatibile è ormai storia risaputa. Sulla codifica di un normale quadro VGA da 640 x 480 sono state difatti scritte pagine e pagine di spiegazioni, provate soluzioni pratiche ed infine tratte le conseguenze. In generale, data la grande diversità di caratteristiche fra il segnale VGA (prettamente di tipo NTSC sia come frequenze che come grandezza di quadro) e lo standard PAL, la codifica comporta dei limiti oggettivi. La solita cornice nera che perimetra il quadro co*Esempio relativo all'ef* $f$ etto «cinemascope» *che può prodursi all'output della maggior parte di encoder in circolazione.*

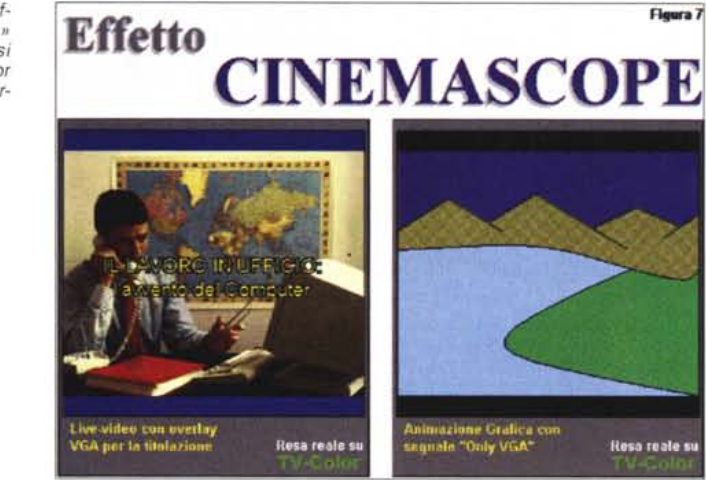

**Resa Televisiva del** A **GVP G-LOCK** u s

*La resa televisiva del G-Lock VGA Plus. Il full screen in pieno overscan ad BOOx600 dot* è *garantito.*

dificare il tutto in PAL. Le due schede acquistate insieme costano circa un milione e possono produrre immediatamente delle presentazioni con la versione ridotta del Macromedia Action! compresa nella confezione della VideoBladificato senza imposizione di overscan

ster.

Una soluzione subito alternativa, nonché risolutiva (sia in fatto di limiti televisivi, che supera imponendo un full screen a pieno overscan, sia in fatto di rintracciabilità del software applicativo, che è compreso già nella confezione) è senza ombra di dubbio quella offerta dalla GVP con la suite G-Lock VGA Plus che a suo tempo è stata ampiamente presentata sulle pagine di Guida Pratica nel numero 136 di MCmicrocomputer.

La scheda, IVA compresa, costa circa tre milioni. Una cifra che andrà eventualmente subito rimpinguata dall'acquisto di una scheda di acquisizione a scelta fra le cinque che abbiamo visto. La G-Lock è difatti «solo» un adattatore

e quindi quello del cosiddetto «effetto cinemascope» dove pur imponendosi l'overscan in orizzontale (con le misure del quadro a salire a 720 x 480: guarda caso un NTSC Full Broadcast) due fasce nere continueranno a correre verticalmente sullo schermo. A tali limitazioni solo i sistemi dedica-

**Resa reale st** 

ti (Targa Plus, Vista, Excalibur, IIluminator) riescono a rimediare, ma ovviamente con un'incidenza economica che frustra le aspirazioni di un utente normale. In questo contesto sembrerebbe che per gli utenti personali sia praticamente impossibile fare il Desktop Video o che quantomeno questo potrà esser fatto, ma considerando i limiti appena esposti. Cornici ed effetti cinemascope così come ad esempio vengono prodotti all'output di un sistema a tutt'oggi fra i più diffusi: l'accoppiata videografica della Creative: la VideoBlaster a sovrimporre VGA a live-video e la TV-Coder a co-

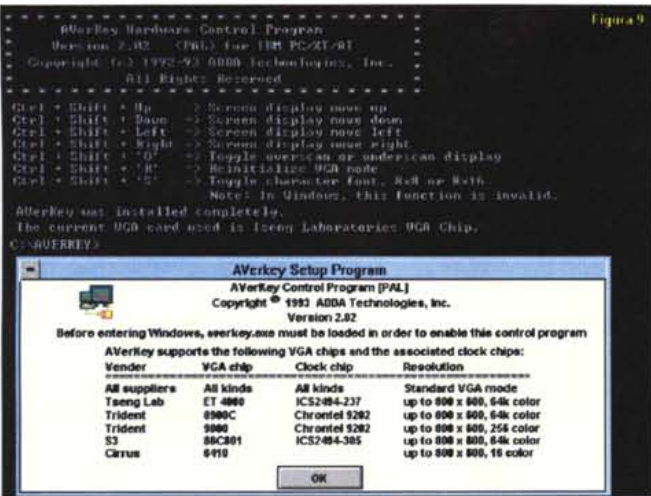

*La rappresentazione grafica della resa*  $t$ *elevisiva dall'A VerKey.*

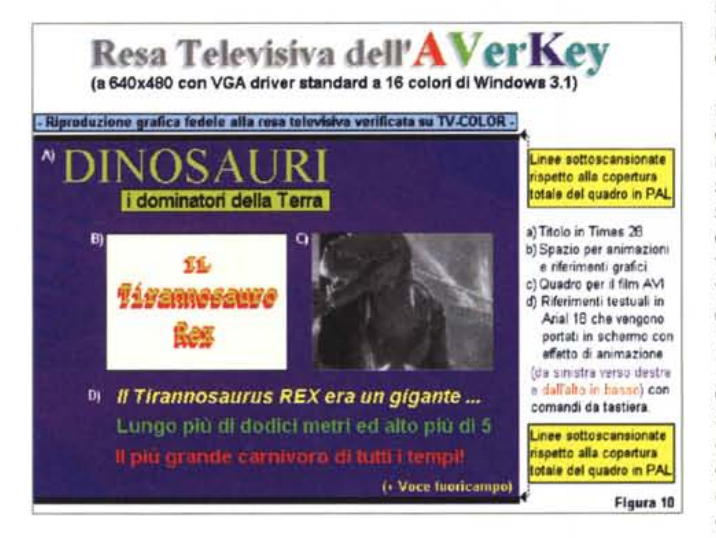

grafico, un encoder ed un genlock e per essere una vera e propria «all-in-one» manca appunto di una scheda framegrabber. Personalmente l'abbiamo usata in combinazione sia con la Smart Video Recorder, veloce a catturare ed a comprimere, che con la VideoMaker. Quest'ultima, capace di far gestire direttamente dal suo MPEG-Player l'ET-4000 montato sulla G-Lock come adattatore grafico, ci ha veramente entusiasmato per la qualità video riprodotta in videocomposito. Benché il quadro televisivo fosse un normale 320 x 240 e quindi non riempisse completamente lo screen televisivo, il numero dei colori, la fluidità del full-motion e la purezza della codifica (quest'ultima grazie alla G-Lock) hanno prodotto un risultato estremamente importante. Si tratta dei primi esperimenti di video digitale e di compressione MPEG. Una soluzione che ben lungi dall'essere ottimizzata a livello

di un sistema Avid è comunque indirizzata verso il massimo livello qualitativo senza che per questo ci si dissangui. G-Lock (comprensiva di Curtain Cali e VideoDirector) più VideoMaker insieme costano meno di quattro milioni.

Per concludere queste note dedicate alla G-Lock una piccola nota pratica. La scheda in questione è l'unica che tramite la propria circuiteria elettronica porta il segnale 800 x 600 dalle frequenze VGA direttamente a quelle di un segnale equivalente in PAL. Ciò significa che il quadro grafico non verrà ridotto a 768 x 576, ma totalmente convertito nella grandezza originale. Osservandola dal punto di vista lavorativo, in tali condizioni rischia di veder decentrati tutti gli oggetti (testo, grafica, tabelle, ecc.) che avremo posto, pure con estrema cura, ben centrati sullo schermo VGA. AI limite si potrebbe verificare che nella codifica del segnale spariscano anche parti di un disegno, oppure le lettere più estreme di un titolo. Il prodotto in lavorazione andrà perciò visto sempre dall'uscita video della G-Lock servendosi di un secondo monitor o di un comune TV-color purché PAL, ovviamente.

## *Montaggio digitale* **e** *fruizione analogica*

*AVerKey. L 'Hardware Contrai Program per l'ottimizzazione dello schermo televisivo* e *quindi, sotto Windows, la lista dei chip VGA supporta ti dall'attuale versione del software di gestione dell'encoder dell'Adda Techno-*

*logies.*

La configurazione di lavoro e gli applicativi di sviluppo da presentare in questa terza ipotesi produttiva sono esattamente gli stessi proposti precedentemente. Di conseguenza ci concentriamo solo su due cose: l'hardware da aggiungere, ovvero l'encoder, e la modalità operativa che, eseguendo una registrazione sequenziale, dovremo imporre a Compel quale programma di presentazione non più interattiva, bensì «audiovisiva». Cominciamo proprio dalle modifiche che dovremo apportare alla modalità di riproduzione dell'applicativo di Asymetrix.

Aldilà di (ancora ...) velleitarie ambizioni di editing video digitale, ovvero l'acquisizione di sequenze in full screen, loro montaggio e riversamento di nuovo su videocassetta, il prodotto audiovisivo su MPC si realizzerà con le stesse modalità di schermo utilizzate per quello interattivo. Sfondo grafico a 640 x 480, titoli in bella evidenza e riquadri di video digitale da 1/4 oppure 3/8 di schermo. L'unica cosa che bisognerà evitare è l'inserimento del testo di riferimento a caratteri troppo piccoli. I riferimenti testuali dovranno esser piuttosto sintetici ed eventualmente integrati da un maggior uso del commento sonoro. A livello di font si consiglia l'uso di caratteri in corpo 16/18.

Un'altra cosa che diversifica tale tipo di produzione sarà l'ovvia assenza dei bottoni interattivi ed un conseguente aumento nell'uso delle animazioni testuali controllate attraverso l'assegnazione dell'azione ad una serie di tastifunzione predefiniti (figura 12)

L'uso di Compel, una volta apportate queste modifiche principali, si dimostra particolarmente interessante proprio per la duttilità dell'applicativo. Compel offre elasticità e facilità di riprogrammazione potendo intervenire su ogni singola slide di una presentazione interattiva precedentemente elaborata e consente l'assegnazione della modalità di esecuzione. Il passaggio dal playing interattivo a quello sequenziale (o automatico) è rapidamente settabile nel requester «Setup Slide Show» (figura 11) con l'assegnazione di una durata, in secondi, che sarà relativa al tempo di permanenza in video di ogni singola slide.

Fra i diversi tipi di generici «VGAto-

PAL» in circolazione, quello che ha attirato di più la nostra attenzione è l'AVerKey dell'Adda Technologies. Un box esterno capace di consentire l'uso di più output video. Dalla connessione VGA passante per il collegamento al monitor principale, alle tre soluzioni PAL compatibili: videocomposito (VHS e Video8) Super-Video o Y/C (S-VHS e Hi8) ed RGB. Quest'ultimo per proiettori a componenti separate come il Barca.

Altra caratteristica saliente dell'AVer-Key è che questa piccola scatola magica è in grado di gestire schermi comprensivi dell'overscan. Una funzione questa che aggiunge via software, sia a 640 x 480 che ad 800 x 600 attraverso l'utilizzo di un driver generico per il DOS ed una serie di driver specifici per ogni genere di scheda grafica per Windows. La parola «overscan», ovvero la copertura (vedremo se integrale o meno) del quadro televisivo, fa tintinnare le nostre orecchie tra l'altro già compiaciute per aver sentito il prezzo di listino imposto all'oggetto: duecentotrentaquattromila lire IVA esclusa.

Pluriuscite PAL compatibili, funzione di overscan e prezzo contenutissimo; sembra la quadratura del cerchio. In realtà qualche limite esiste, come ad esempio il non totale supporto dei vari tipi di adattatore grafico esistenti (figura 9) ed una non totale imposizione dell'overscan specialmente a 640 x 480 (figura 10)

Per quanto riguarda gli adattatori supportati, la lista è comunque ben fornita: le Tseng Labs con ET-4000, le vecchie, ma ancora diffuse Trident 8900/9000 e soprattutto le S3 con l'86C801. Confermato che è garantito anche il funzionamento delle Cirrus CL-5428 e delle Western Digital 90C33, quelle che sembrano mancare all'elenco sono soprattutto le schede che usano chip VGA delle nuove serie S3 86C924 (come la mia delusa Cardex che con nove milioni di pixel al secondo era pronta a muoversi anche su videonastro!), quelle sempre S3, ma in versione 86C805 e quindi le ATI Mach32.

Attenendosi a quanto viene garantito ed esercitando un cortese diritto di prova, ogni utente dovrà quindi verificare il corretto funzionamento dell'AVerKey in pieno assetto di lavoro.

Nel caso personale, chi scrive è dovuto ricorrere ad una spaventosamente lenta Trident 8900C per vedere gli effetti dell'encoder e, più in generale, al driver VGA a sedici colori presente nel Setup di Windows.

Il risultato, dopo aver installato il programma di controllo dell'AVerKey ed agito con i tasti di combinazione per centrare l'immagine sullo schermo e ri*Compel. Alcune delle opzioni* «televisive» *settabili neff'applicati*vo *di presentazione deff'Asvmetrix.*

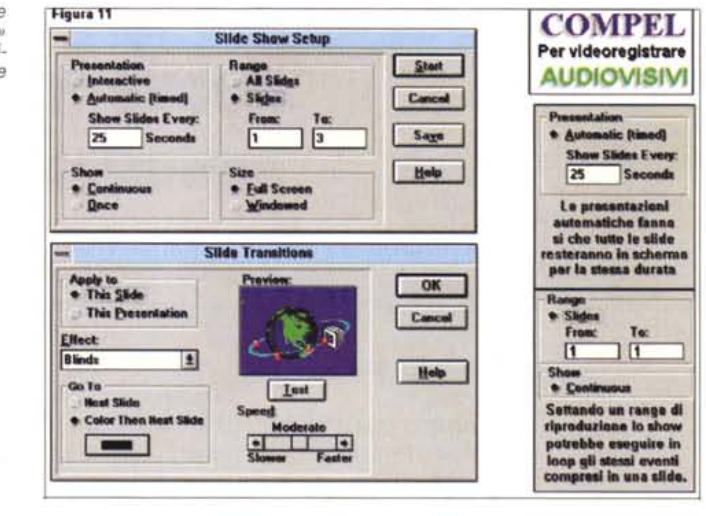

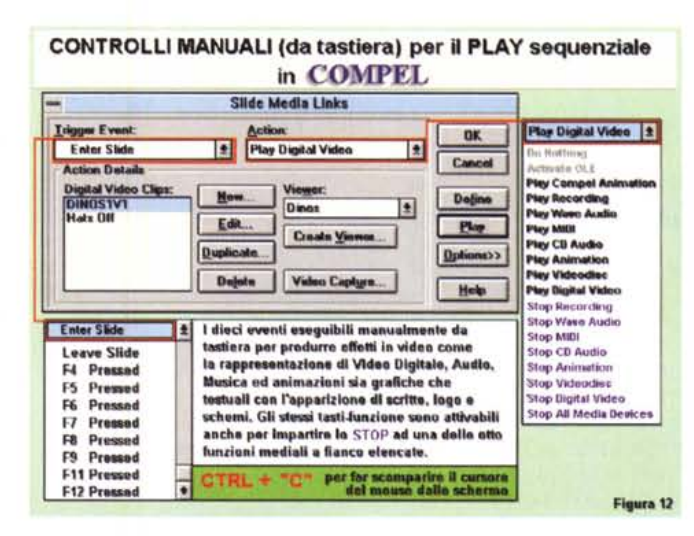

*Compef. Senza ricorrere ali.' esecuzione sequenziale* (o *automatica) che obbligherebbe a setlare un unico tempo di durata per tutte le sfide, Compel può esser comandato anche attraverso* i *tastifunzione .*

chiamare l'overscan, è quello che si evince osservando la riproduzione grafica, ma fedele, riportata in figura 10. Qualche manciata di linee in orizzontale, sia superiori che inferiori, sono ancora in nero, ma non si può più certo parlare di effetto cinemascope. Le piccole fasce nere tra l'altro potrebbero dipendere anche dal mio 33" che difatti scopre un po' anche l'overscan di Amiga soprattutto quando impongo i valori più mediocri. In generale, comunque, a parte la lentezza della vecchia Trident ed il ridotto numero di colori del driver VGA di Windows 3.1, quello che rilevo in video è una buona qualità d'immagine. Un segnale pulito ed anche stabile, con l'effetto dell'interlace che finisce con l'impastare i colori più prossimi e far scomparire le scalettature dei pixel.

Proprio l'esempio riportato in figura 10 conferma infine la validità della configurazione appena consigliata: Compel in modalità automatica sta producendo una lunga presentazione (fatta di commenti sonori, clip di video digitale e testi che salgono in schermo alla pressione di determinati tasti funzione) che l'AVerKey convoglia all'ingresso di un VHS dotato di joggle-shuttle per la ricerca del punto di aggancio della scena successiva. Sfumata a nero la presentazione in schermo e riposizionato il VCR sul fotogramma giusto, sarà un gioco da ragazzi far salire in schermo una seconda presentazione, posizionarla sulla prima slide, rigorosamente nera e, da questa, far ripartire esecuzione e registrazione con un bell'effetto di assolvenza sulla seconda slide. Piano piano comincia a registrarsi un completo audiovisivo sui «dominatori della Terra». Tutto fatto al computer e con una spesa aggiuntiva di circa trecentomila lire.